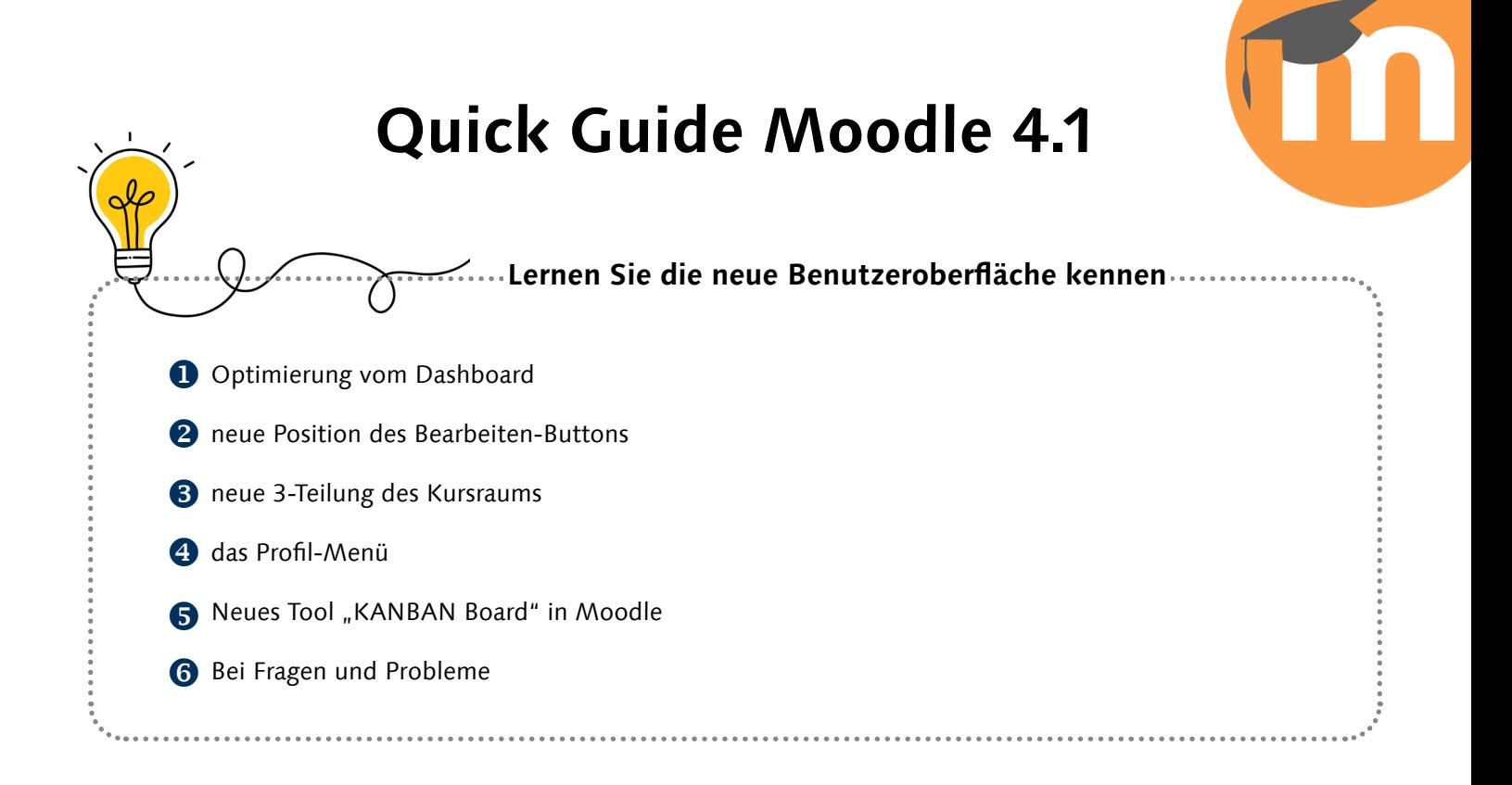

#### **1** Optimierung vom Dashboard

Neues Dashboard hat viele neue Funktionen und Optimierungen unter anderem Such- und Sortiermöglichkeiten, sowie **Kursansicht als Kachel- und Listenansicht.**

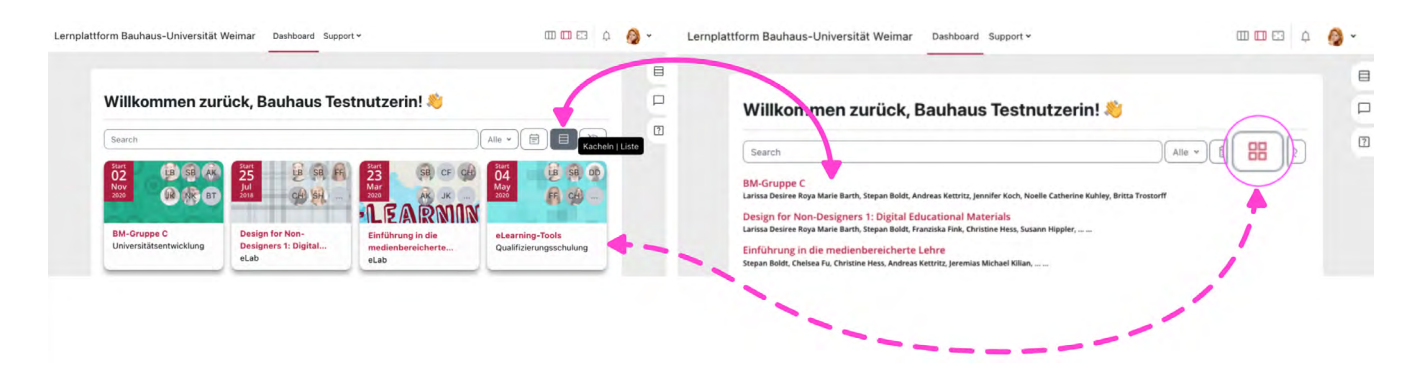

Die Kurse auf dem Dashboard können nun in verschiedenen Ansichten dargestellt werden. Dies erleichtert die Navigation und die Suche nach bestimmten Kursen.

### 2 neue Position des Bearbeiten-Buttons

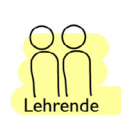

Um die **Bearbeitung** eines Moodle-Kursraumes zu aktivieren wird der Button **in der Kopfzeile oben rechts** genutzt.

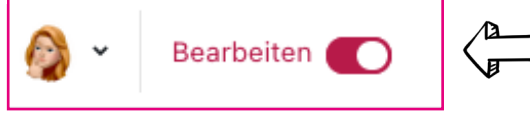

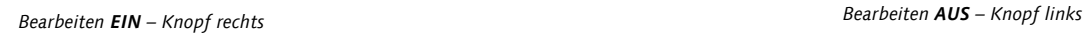

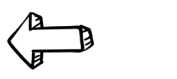

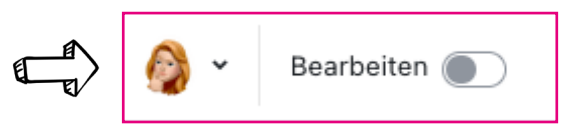

--- Designvorlage: Friedrich-Schiller-Universität Jena | URZ | MMZ | Moodle-Team ------ Bauhaus-Universität Weimar | SCC | Stepan Boldt | Quick Guide Moodle 4.1 | Stand: 09.2023 ---

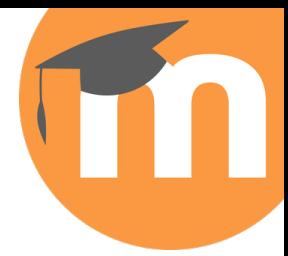

## 8 neue 3-Teilung des Kursraums

**Die Kursübersicht** enthält eine Übersicht über alle Kursinhalte. **Der Inhaltsbereich** zeigt die aktuell ausgewählten Kursinhalte an. **Die Blockleiste** enthält verschiedene Werkzeuge und Funktionen, die im Kurs verwendet werden können.

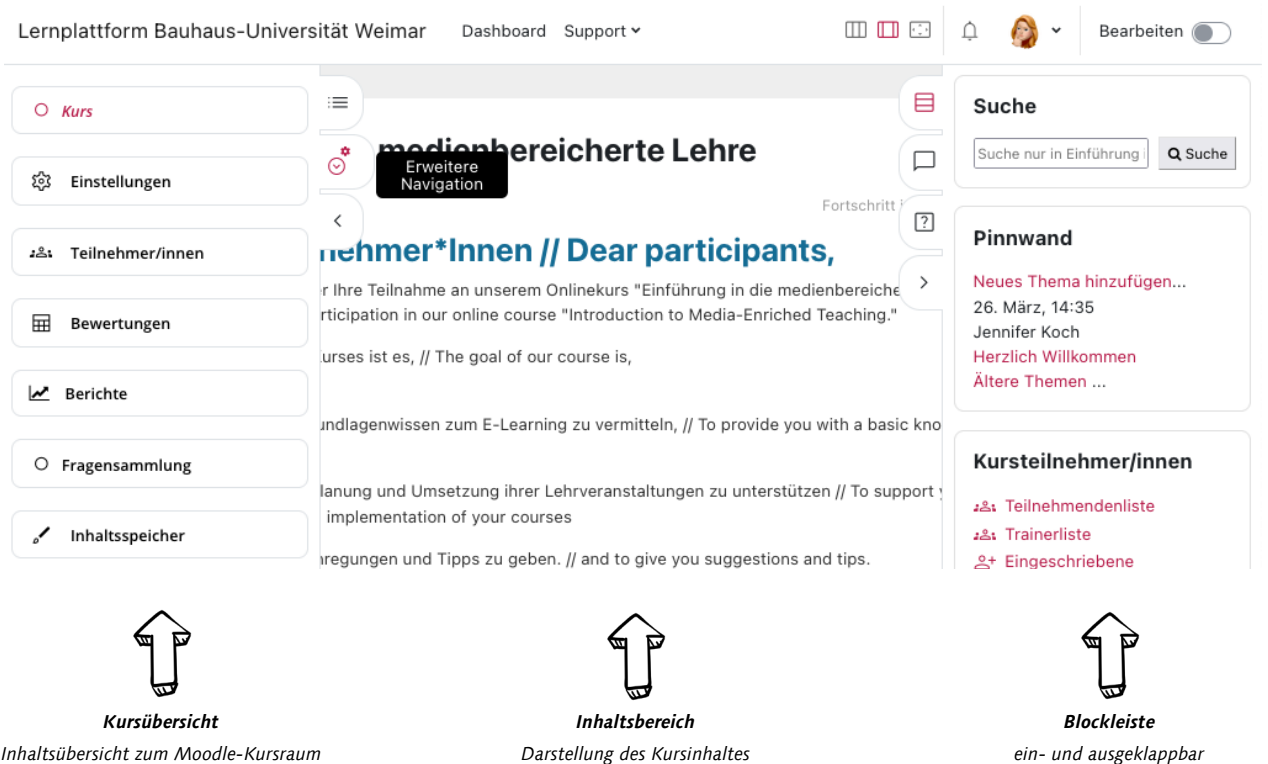

In Moodle können Sie die **Einstellungen** auf **der linken Seite** und die **Blockleiste** auf **der rechten Seite** ab sofort **ein- und ausklappen**, um den eigentlichen Inhalt größer und breiter darstellen zu können.

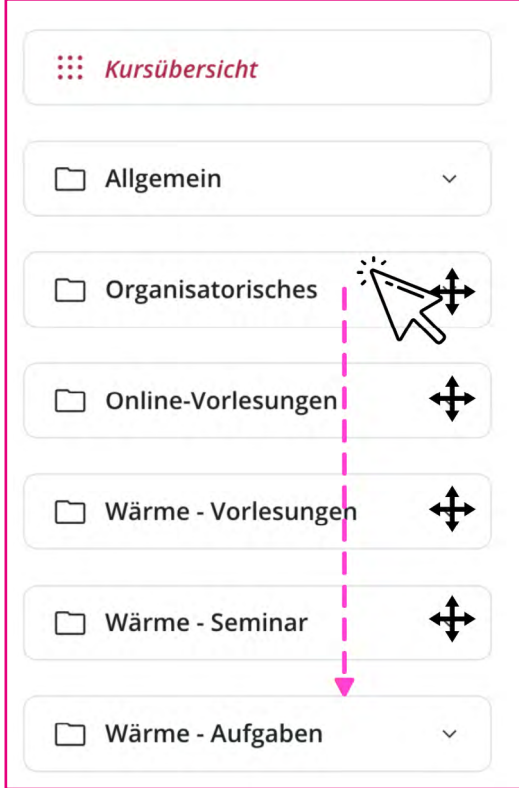

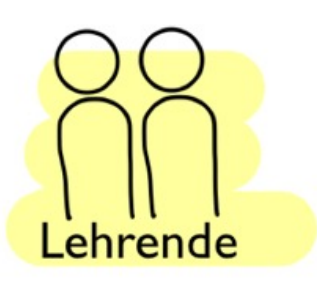

**Moodle-Kursverantwortliche** können **Inhalte im Kursindex** per Drag & Drop verschieben, wenn sie den **Bearbeitungsmodus** aktiviert haben.

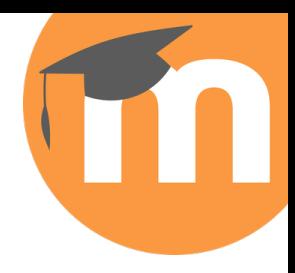

### 4 das Profil-Menü

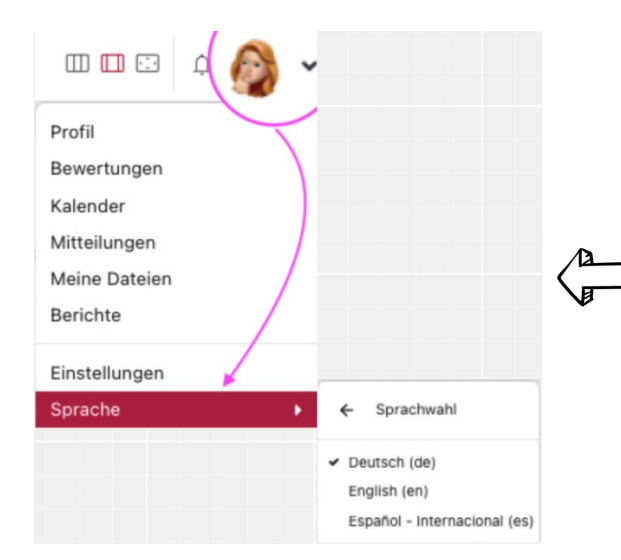

Hier können die persönlichen Einstellungen angepasst, die Rolle im Kursraum gewechselt oder **die Sprache ausgewählt** werden.

#### **S** Neues Tool "KANBAN Board" in Moodle

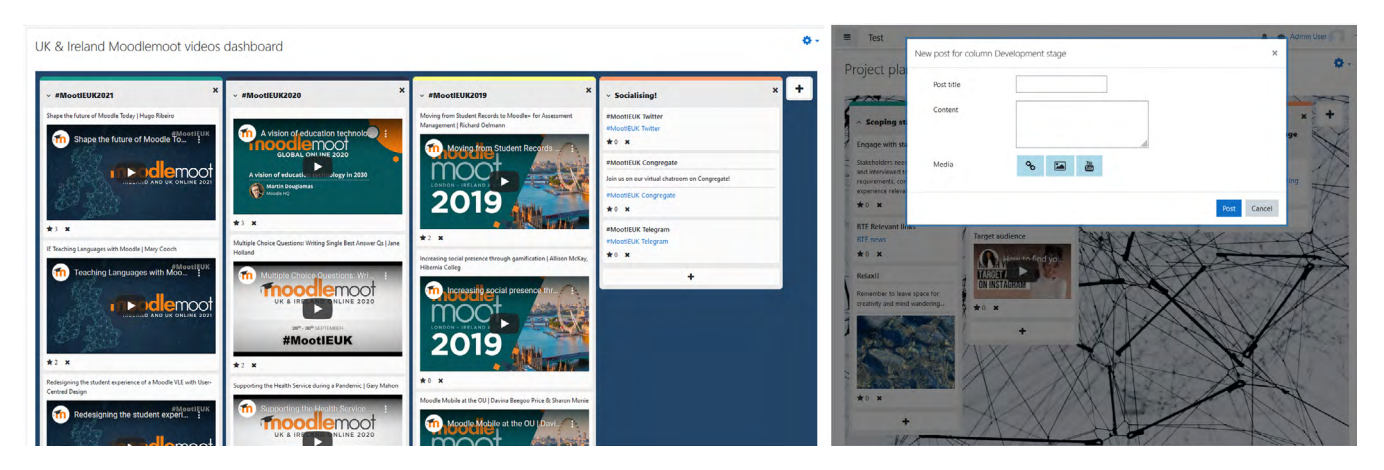

So erstellen Sie eine Board-Aktivität in Moodle:

- Gehen Sie zur Aktivitätsauswahl und wählen Sie "Board" aus.
- Geben Sie einen Namen und eine Beschreibung für die Aktivität an.
- Speichern Sie die Aktivität.

Optional können Sie die Einstellungen nach Ihren Wünschen anpassen.

Weitere Informationen zu den Änderungen in Moodle 4.1 finden Sie in der Dokumentation:

**[https://docs.moodle.org/400/en/New\\_features](https://docs.moodle.org/400/en/New_features) [https://docs.moodle.org/401/en/New\\_features](https://docs.moodle.org/401/en/New_features)** 

# **6** Bei Fragen und Problemen

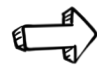

Moodle-Support: **[moodle-support@uni-weimar.de](mailto:moodle-support%40uni-weimar.de?subject=)**

Moodle-Lernvideos: **<https://www.uni-weimar.de/de/universitaet/studium/elearning-labor/beratung/moodle-lernvideos/>**